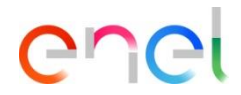

# **Resposta do fornecedor ao leilão**

**Atualizado: 09/08/2023**

*Como responder ao leilão*

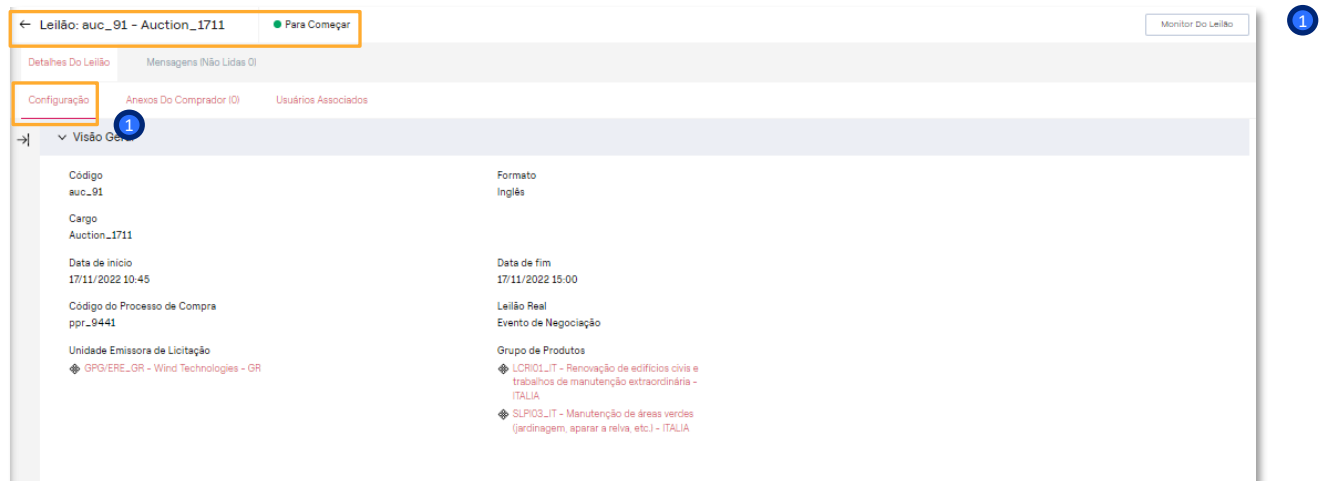

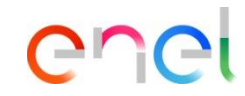

Os fornecedores convidados para o leilão recebem uma comunicação automática da WeBUY e podem ver a configuração do leilão, que estará no estado 'Para começar'.

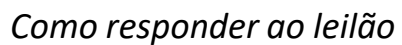

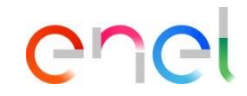

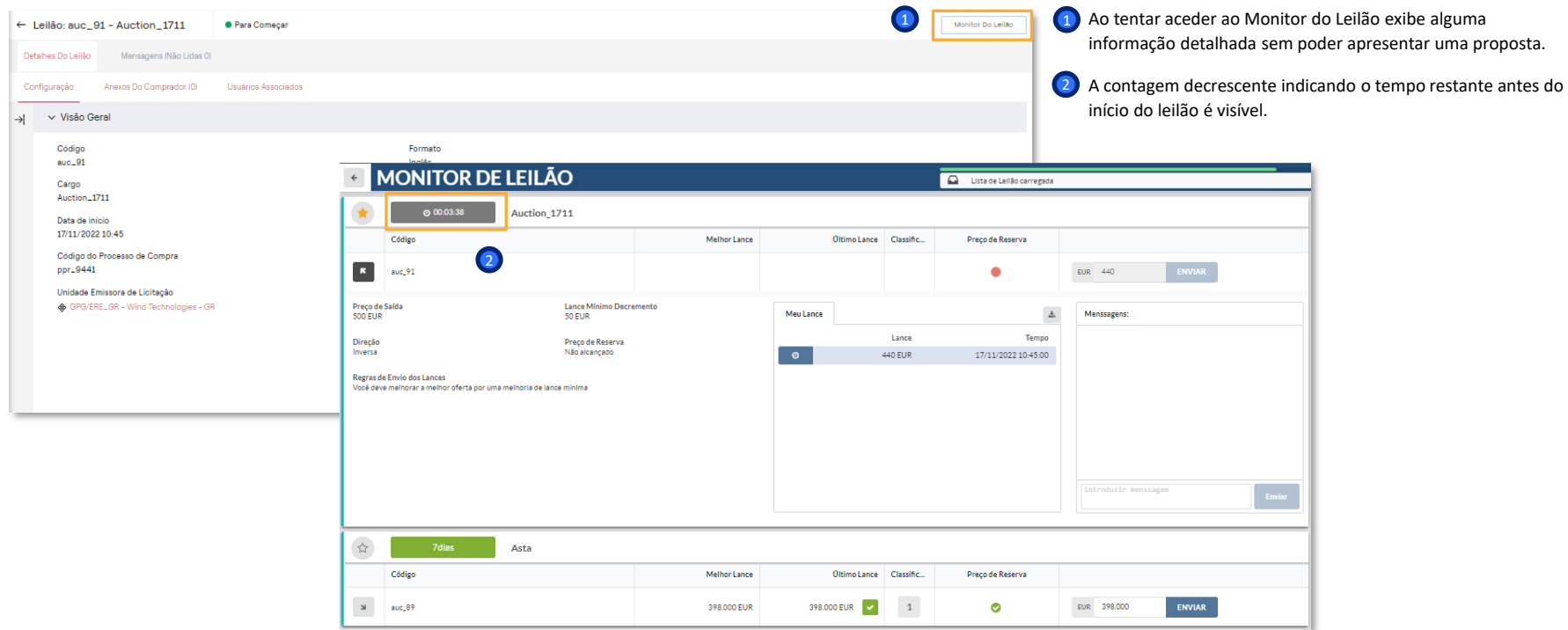

*Como responder ao leilão*

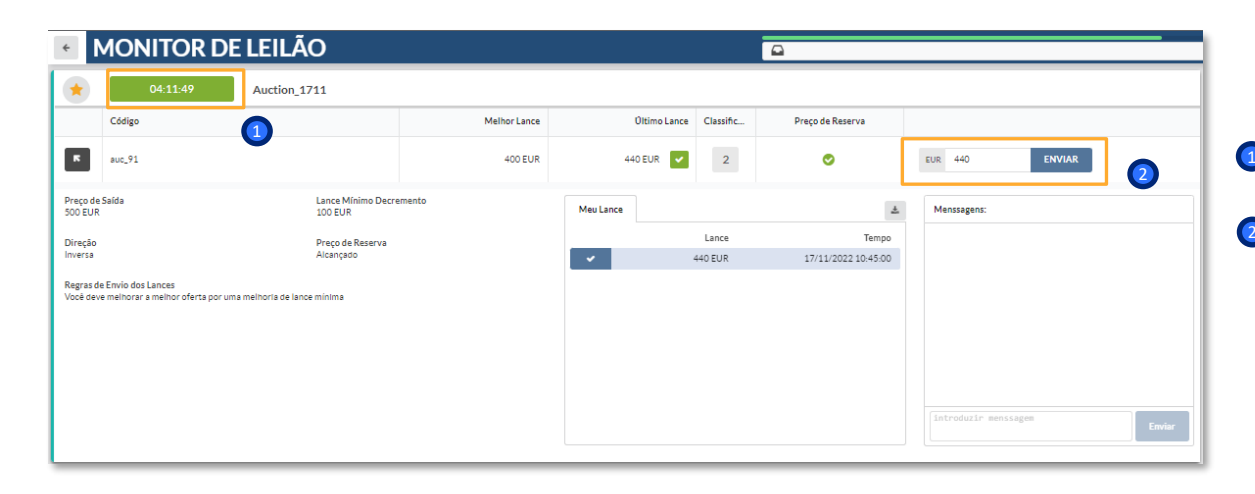

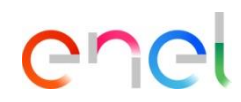

Uma vez alcançada a data e hora de início do leilão, o leilão mudará para o estado "Em Andamento" e os fornecedores no monitor poderão começar a submeter as suas ofertas.

1) É visível uma contagem decrescente indicando o tempo restante antes de o leilão expirar.

2) O fornecedor pode introduzir as suas ofertas e clicar em 'Enviar'.

#### **MONITOR DE LEILÃO**  $\leftarrow$

## **Módulo LEILÃO em WeBUY**

*Como responder ao leilão*

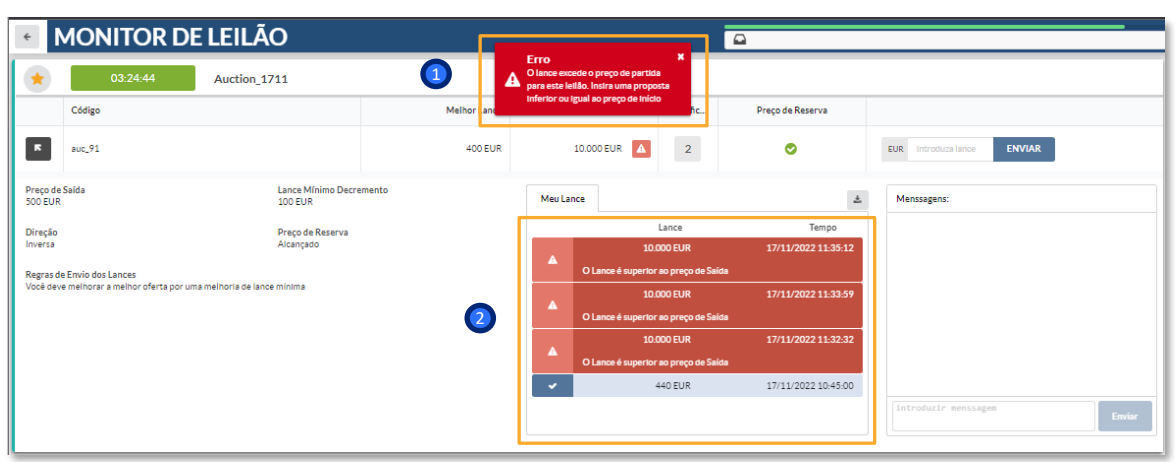

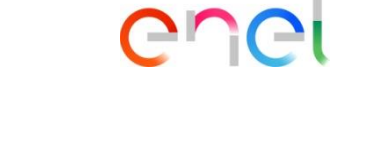

1) De acordo com as configurações pré-definidas, o fornecedor terá de cumprir o 'Preço Base' configurado para apresentar a sua oferta.

<sup>2</sup> Em vermelho quando a oferta não é aceite.

*Como responder ao leilão*

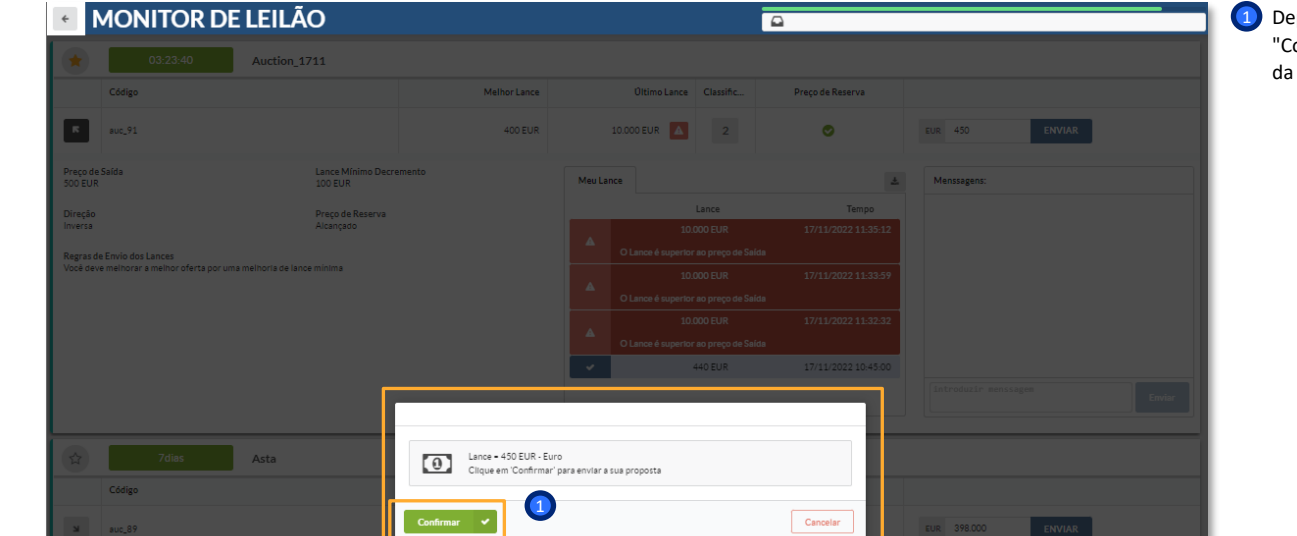

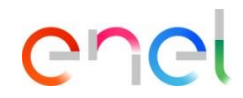

1) Depois de introduzir a sua oferta, o fornecedor deve clicar em "Confirmar" para a transmitir, depois de receber o resultado da sua conformidade.

*Como responder ao leilão*

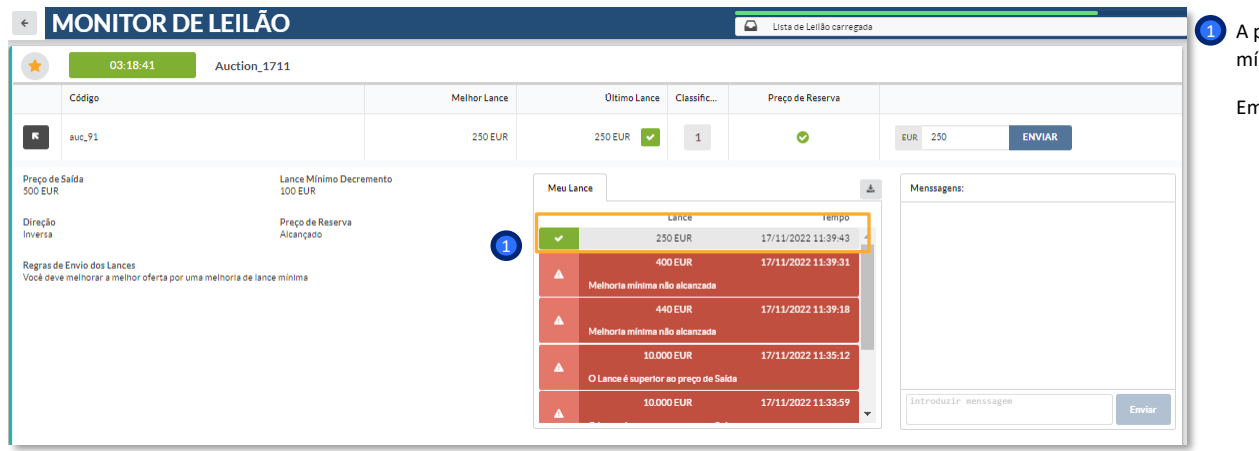

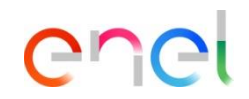

1) A primeira proposta apresentada não tem de cumprir a "Lance mínimo decremento", se configurada.

Em verde quando a oferta é aceite.

# *Como responder ao leilão*

**Módulo LEILÃO em WeBUY**

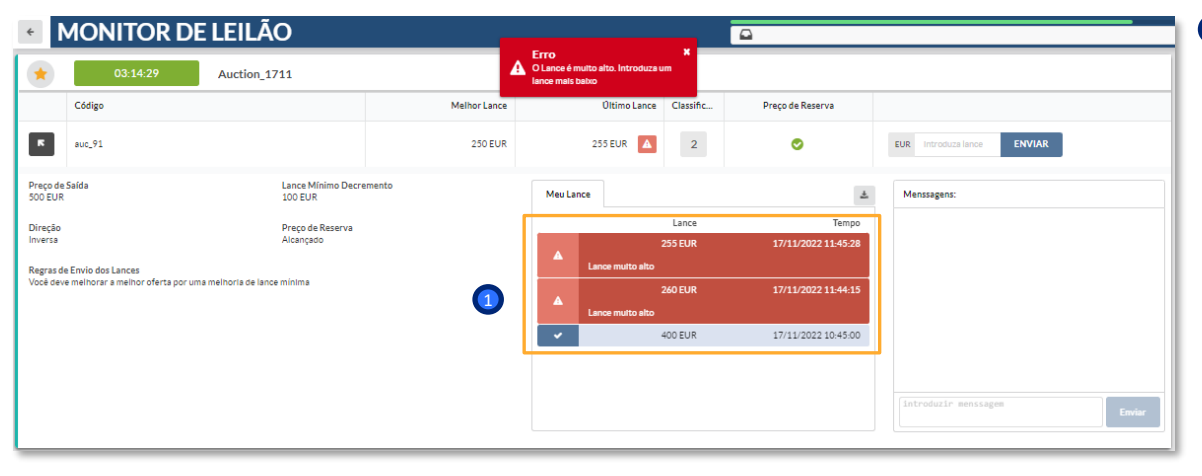

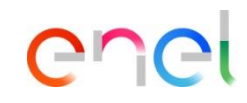

1) De acordo com as configurações pré-definidas, os fornecedores terão visibilidade da melhor oferta já transmitida (sem ter visibilidade do fornecedor).

Depois de a primeira oferta já ter sido enviada, o fornecedor deve cumprir o 'Preço Base' configurado para enviar a sua oferta

*Como responder ao leilão*

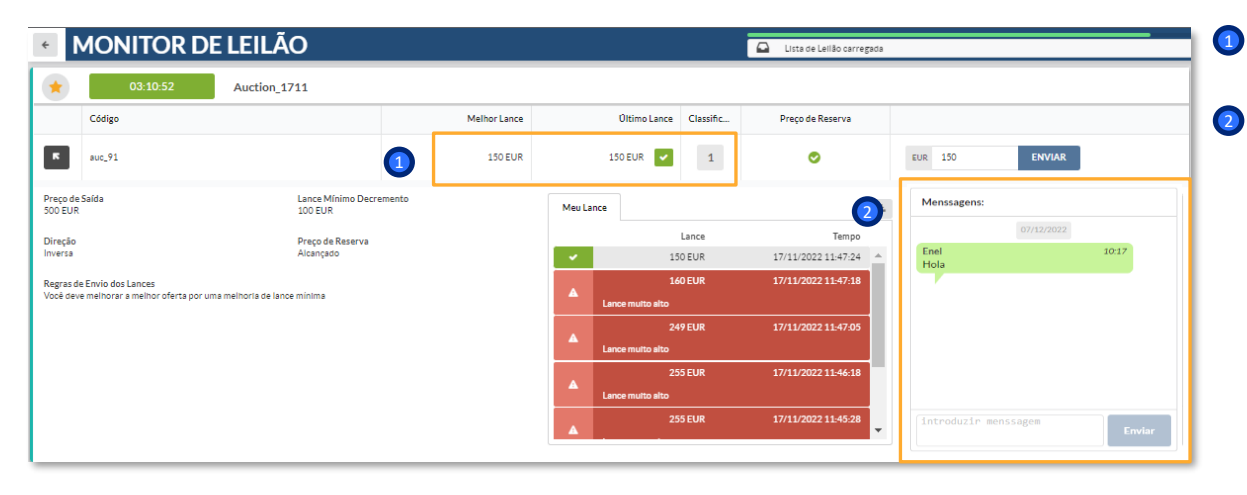

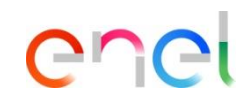

- 1) O fornecedor terá provas de todas as suas ofertas inseridas, da sua última oferta transmitida e da sua posição no ranking.
- O fornecedor deve ter à sua disposição um canal de mensagens para comunicar com o comprador.

#### *Como responder ao leilão* **Módulo LEILÃO em WeBUY**

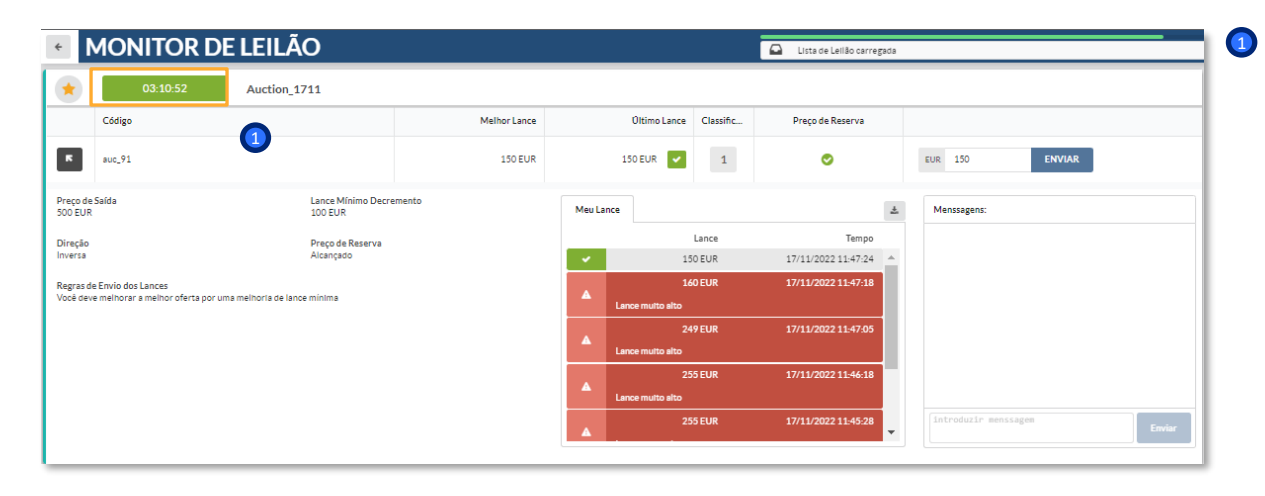

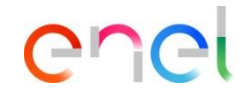

1) Se o 'Auto-extend Time' estiver configurado, quando uma oferta é enviada após esse valor ter sido excedido, a contagem decrescente é actualizada com a adição dos minutos definidos

*Como responder ao leilão*

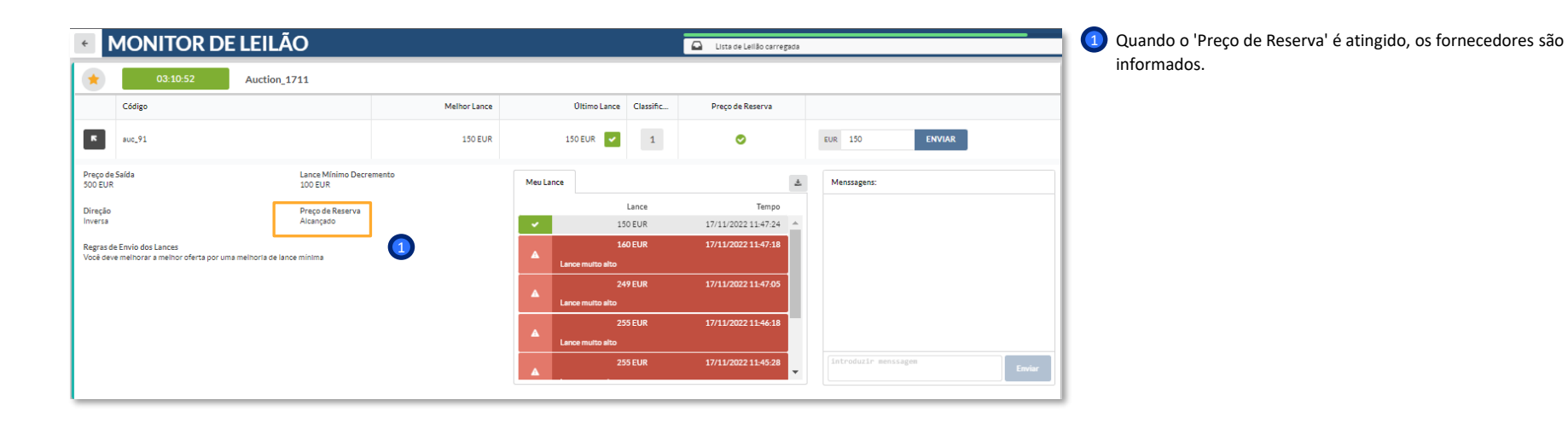

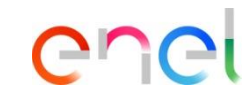

*Como responder ao leilão*

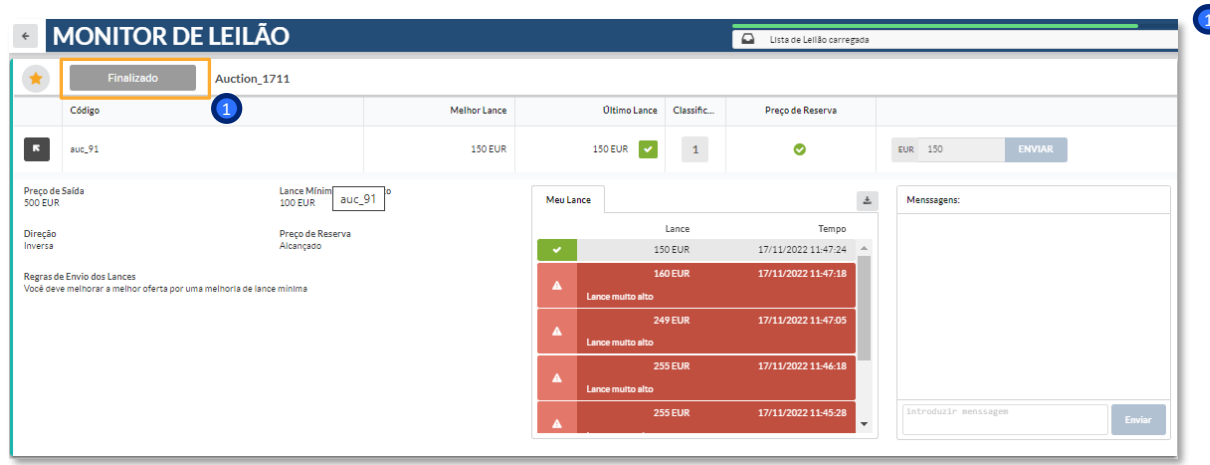

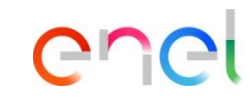

1) Uma vez atingido o prazo, o leilão mudará para o estado "Finalizado" e os fornecedores serão informados directamente no monitor do leilão.